## **Textbooks How to check them in and out**

Teachers, please check textbooks in or out to students on your laptop. Ask if you have any questions!

Go to the **[library homepage](http://destinylib.nanjing-school.com/)** and click on Nanjing International School**.**

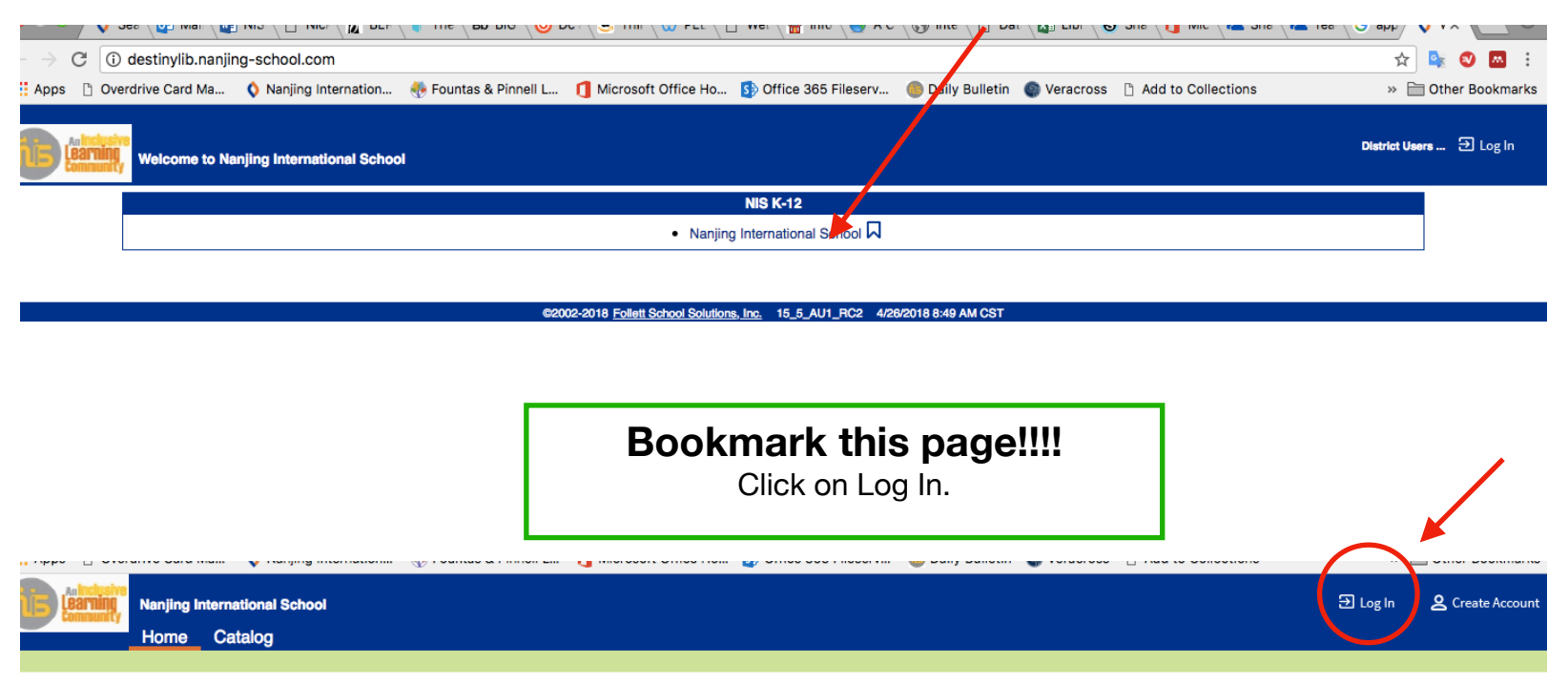

## **Welcome to the NIS Library**

Use the links below to access the wealth of digital resources offered at the NIS Library. Feel free to contact the librarians if you need help in your search! For usernames and passwords, login to Veracross> Portal Links> Library Subscription Information.

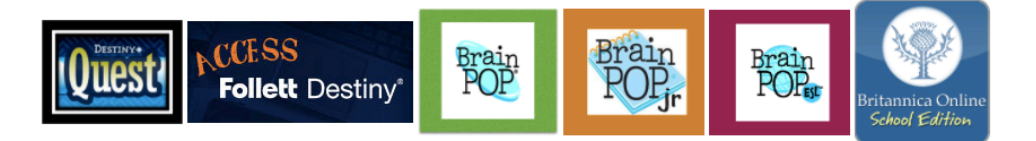

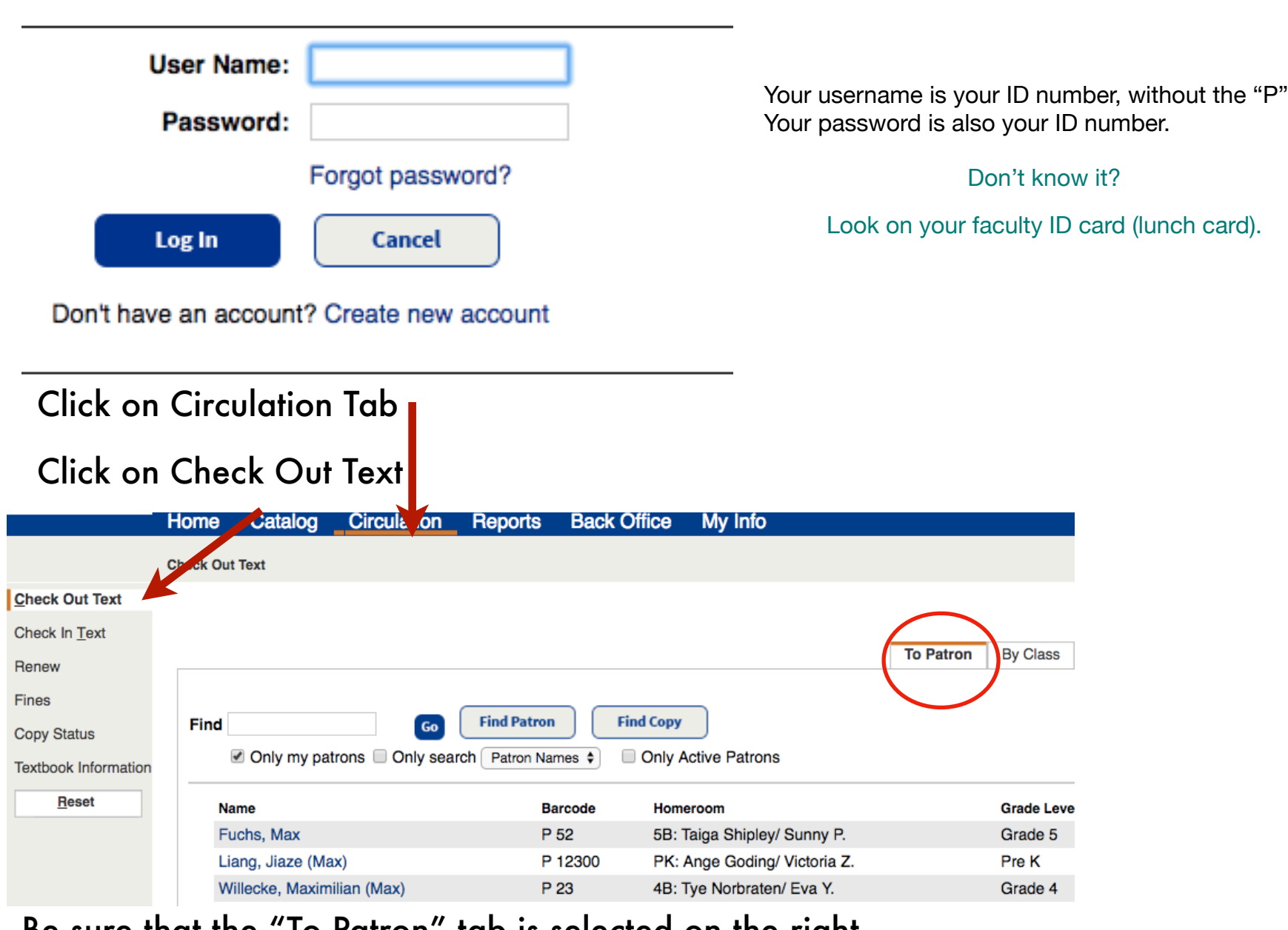

Be sure that the "To Patron" tab is selected on the right Click on "Find" and type in student's name (first or last). Click "Find Patron"

## To Check Out Textbooks

Select the student In the same Find field, type in book's yellow barcode number (note that the 000 before the numbers are not needed)

To Check in Textbooks Click on Check-In Text

Click on "Find Copy"and type in book's yellow barcode number (no student name needed)

Click Go!

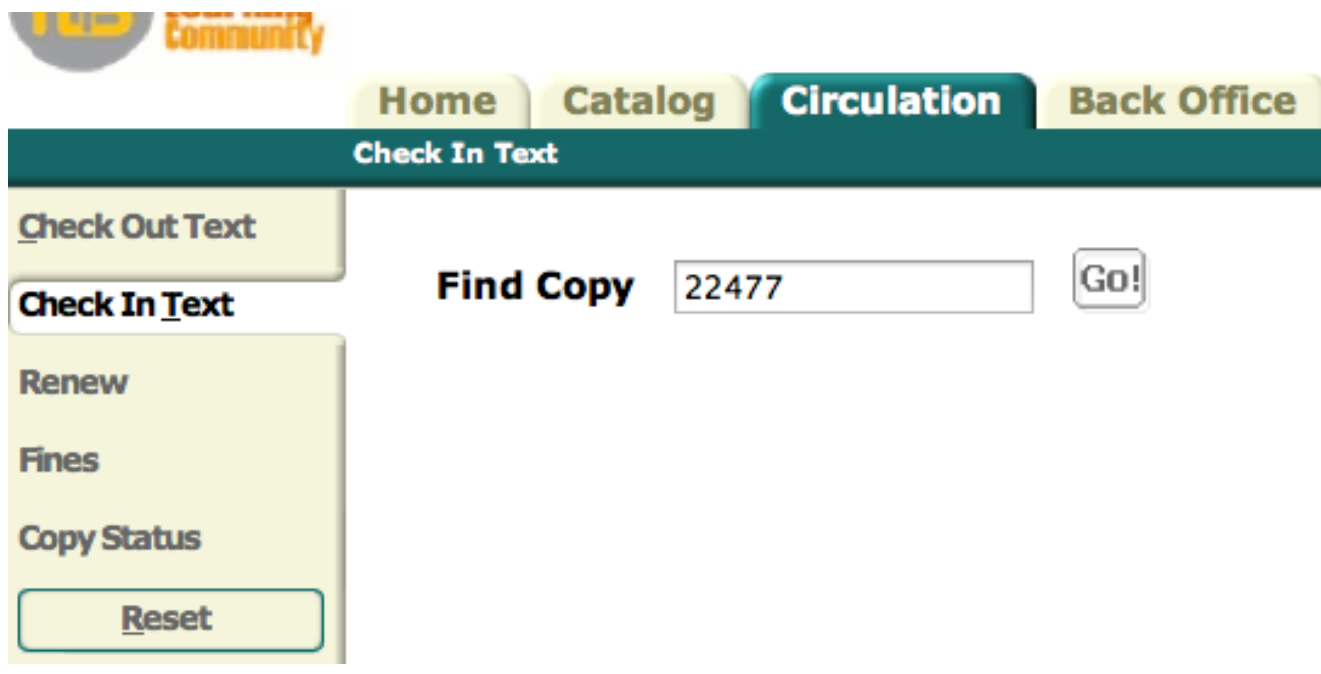